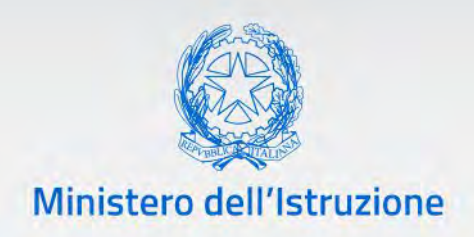

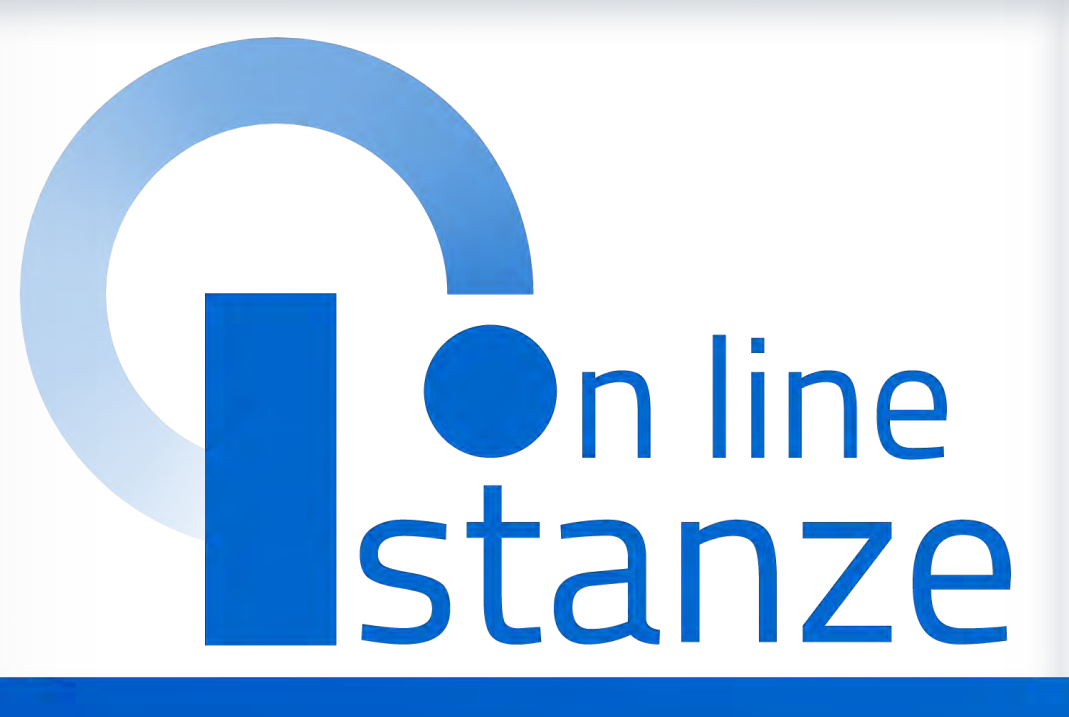

# **Istanze Presidenti per l'Esame di Stato del secondo ciclo**

*v. 1.0*

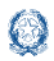

## Istanze Presidenti per l'Esame di Stato del secondo ciclo

## **Indice**

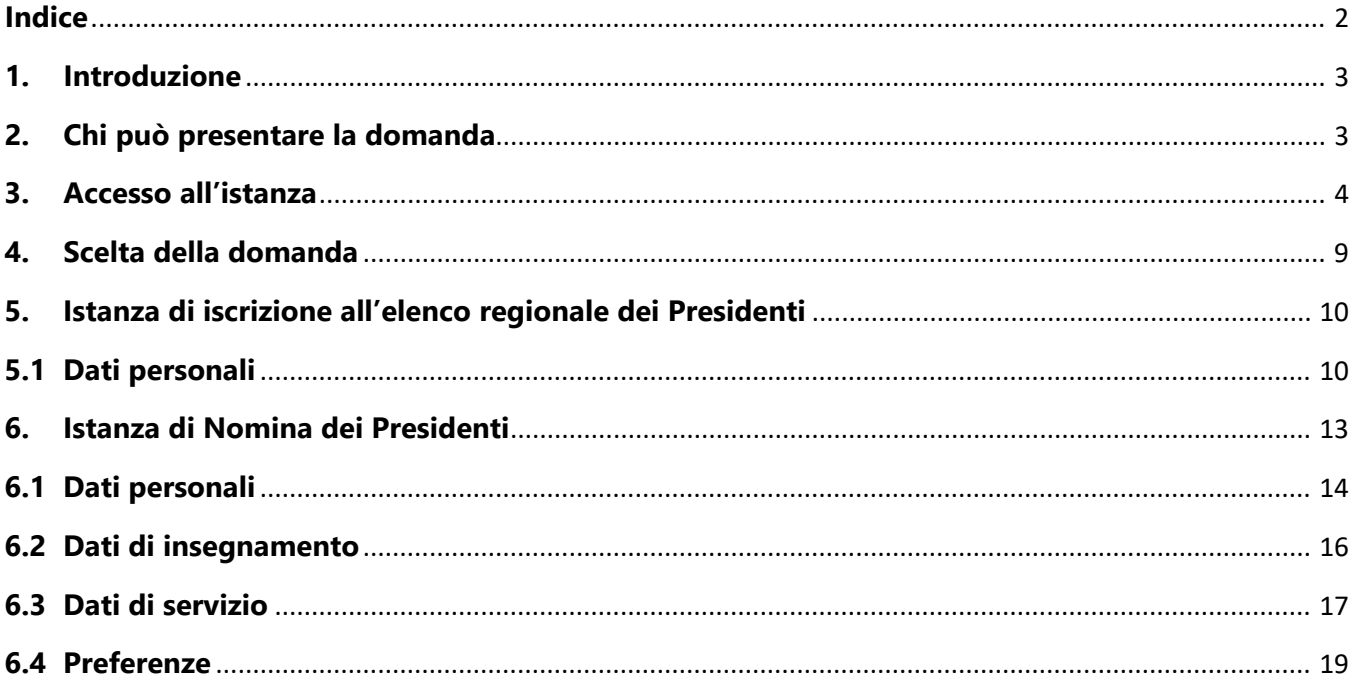

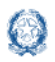

## **1. Introduzione**

La presente guida ha lo scopo di fornire ai dirigenti scolastici e ai docenti interessati le informazioni per la compilazione delle istanze di **iscrizione all'elenco regionale dei Presidenti** e di **partecipazione all'esame di Stato 2021.**

Le **date di trasmissione** delle istanze sono le seguenti:

dal 25/3/2021 al 12/4/2021.

## **2. Chi può presentare la domanda**

Possono presentare istanza di partecipazione all'esame di Stato del secondo ciclo **i dirigenti scolastici** e **i docenti con almeno 10 anni di servizio di ruolo**, anche collocati a riposo da non più di tre anni.

### **Nota bene**

L'**articolo 7** dell'ordinanza ministeriale n. 54 del 3 marzo 2021 **definisce i soggetti che sono tenuti a partecipare al procedimento di nomina** in qualità di presidente di commissione **e quelli che ne hanno facoltà**.

Nel dettaglio:

- un **dirigente scolastico preposto a istituti di istruzione secondaria di secondo grado statali o a istituti di istruzione statali** nei quali funzionano corsi di studio di istruzione secondaria di secondo grado, **o ai convitti nazionali e agli educandati femminili è tenuto** a presentare entrambe le domande (modelli ES-E e ES-1) man
- un **dirigente scolastico in servizio preposto a istituti del primo ciclo di istruzione statali ha facoltà** di presentare entrambe le domande (modelli ES-E e ES-1)
- un **docente di ruolo della scuola secondaria di secondo grado statale con almeno 10 anni di servizio di ruolo ha facoltà** di presentare entrambe le domande (modelli ES-E e ES-1).
- un **dirigente scolastico o un docente di scuola secondaria di II grado, collocato a riposo da non più di 3 anni**, **ha facoltà** di presentare entrambe le domande (modelli ES-E e ES-1)

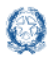

### Istanze Presidenti per l'Esame di Stato del secondo ciclo

#### **Nota bene**

- $\triangle$  La presentazione dell'istanza d'iscrizione all'elenco dei presidenti (modello ES-E), se non integrata dall'istanza di nomina in qualità di presidente modello ES-1, non permette la partecipazione al procedimento di nomina.
- Si raccomanda ai **docenti che siano stati o stiano per essere designati commissari interni**, per le classi conclusive che presentano all'esame, di **NON trasmettere le istanze**.

### **3. Accesso all'istanza**

Gli aspiranti devono compilare e inviare la domanda utilizzando le funzioni a disposizione sul sito del Ministero dell'Istruzione, nella sezione **Istanze online**.

Si può accedere a Istanze OnLine utilizzando le **credenziali dell'area riservata** del Portale ministeriale oppure una **identità digitale SPID**. In entrambi i casi occorre **essere abilitati** al servizio Istanze OnLine. Per chi non fosse abilitato, nella **pagina dedicata** al servizio, sono disponibili dei vademecum.

### **Nota bene**

- In considerazione degli obblighi introdotti per le Pubbliche Amministrazioni con il Decreto Legge Semplificazione (D.L. 76/2020) convertito in legge il 11/09/2020 (120/2020), **a partire dal 28 febbraio 2021 l'accesso ai servizi del Ministero dell'Istruzione può essere fatto esclusivamente con credenziali digitali SPID** (Sistema Pubblico di Identità Digitale).
- $\triangle$  Gli utenti in possesso di credenziali rilasciate in precedenza, potranno utilizzarle fino alla data di naturale scadenza e, comunque, non oltre il 30 settembre 2021.
- Per avere maggiori informazioni su SPID consulta la **pagina dedicata**

È necessario che l'aspirante abbia:

- un indirizzo di posta elettronica istituzionale o altro indirizzo;
- le credenziali di accesso:
	- o **username**, **password** e **codice personale** ottenute con la procedura di Registrazione e la successiva abilitazione al servizio Istanze OnLine

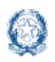

Istanze Presidenti per l'Esame di Stato del secondo ciclo

#### *oppure*

- o **identità digitale Spid** e il **codice personale** ottenuto in fase di abilitazione al servizio Istanze OnLine
- Acrobat Reader

#### **Nota bene**

- **Username** e **password** servono per accedere all'istanza di partecipazione; il **codice personale** invece viene richiesto dal sistema al momento dell'*Inoltro* e dell'*Annullo/Nuovo inoltro* della domanda.
- L'aspirante collegato non deve essere nello stato di **Rigenerazione Codice Personale**, in questo caso viene visualizzato il messaggio *L'utente può operare solo visualizzazioni in quanto ha una casella e-mail non validata o è in attesa della rigenerazione del codice personale* e le funzionalità saranno in sola visualizzazione.

L'aspirante, in caso di necessità, può **delegare**  un altro utente, **purchè abilitato al servizio Istanze OnLine**, per operare al suo posto. Basta accedere alla funzione *Ricerca utente per delega,* presente nel menu *Funzioni di servizio* di Istanze OnLine. É disponibile un **manuale** che descrive nel dettaglio come procedere.

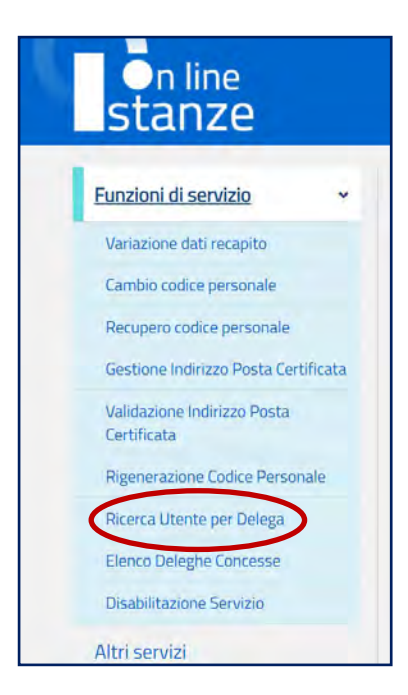

Il delegato può accedere e operare nell'Area Riservata Istanze OnLine per conto dell'utente delegante fino alla scadenza o alla revoca della delega stessa.

Se l'aspirante ha concesso una **delega** a un altro utente, non può operare a meno che non **revochi la delega**. L'utente delegato può consultare il modulo della domanda, dopo che è stata inviata, nella sezione "Archivio".

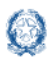

Sulla home page personale di Istanze online l'aspirante avrà a disposizione l'elenco delle istanze disponibili, legate ai vari procedimenti amministrativi. Tra queste ci sarà anche:

### **PARTECIPAZIONE COMMISSIONI ESAMI**

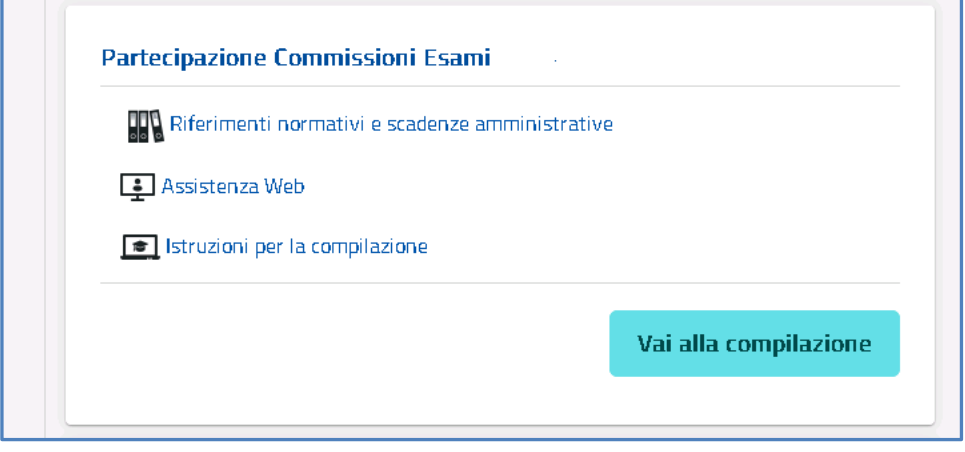

Le informazioni dell'utenza loggata al servizio verranno visualizzate, in alto nell'intestazione delle pagine, con data e ora dell'ultimo accesso effettuato (se disponibile).

La sezione dell'Istanza, oltre a consentire l'accesso alla compilazione vera e propria, offre anche altri servizi:

- **Riferimenti normativi e scadenze amministrative** per consultare la normativa di riferimento;
- **Assistenza Web** per leggere le FAQ disponibili;
- **Istruzioni per la compilazione** per avere indicazioni operative sulla funzione.

Per compilare l'istanza l'aspirante deve selezionare il pulsante **Vai alla compilazione**.

Il sistema prospetta una pagina informativa con alcune dichiarazioni obbligatorie che l'aspirante deve leggere attentamente.

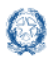

### Istanze Presidenti per l'Esame di Stato del secondo ciclo

PRESENTAZIONE DELLA ISTANZA DI NOMINA IN QUALITA' DI PRESIDENTE DI COMMISSIONE - ESAME DI STATO 2019/2020

Ai sensi dell'art. 1, co. 3, lettera c), del d.l. n. 22 del 2020, le istanze di nomina per le commissioni dell'esame di Stato 2019/2020 vanno presentate solo per la nomina in qualità di Presidente

L'aspirante deve compilare il modello o i modelli in conformità a quanto previsto dalla O.M. sulla formazione delle commissioni per l'esame di Stato conclusivo del secondo ciclo di istruzione-a.s. 2019/20. L'aspirante che sia stato o stia per essere designato commissario interno NON DEVE presentare istanza.

O IMPORTANTE: al fine di non avere problemi nella compilazione delle domanda, non utilizzare, in nessun caso, il tasto "Indietro" del browser collocato in alto a sinistra. Nel caso in cui ci si accorga di aver sbagliato qualcosa occorre tornare alla home page tramite il link "Home", in alto a destra.

O ATTENZIONE: Si prega di verificare la presenza su Polis dei contatti telefonici e, qualora la residenza fosse differente dal domicilio, di inserire su Polis i dati di residenza. Si prega di effettuare eventuali modifiche prima dell'inoltro di uno o entrambi i modelli. Se dovesse essere necessario modificare i dati personali su Polis, successivamente all'inoltro dei modelli, si prega di cancellare le domande e di procedere con un nuovo inserimento.

La compilazione dell'istanza avviene secondo le disposizioni previste dal D.P.R. 28 dicembre 2000, n. 445, "TESTO UNICO DELLE DISPOSIZIONI LEGISLATIVE E REGOLAMENTARI IN MATERIA DI DOCUMENTAZIONE AMMINISTRATIVA" e s.m.i.

In particolare, i dati riportati dall'aspirante assumono il valore di dichiarazioni sostitutive di certificazione rese ai sensi dell'articolo 46 del citato D.P.R.; vigono, al riguardo, le disposizioni di cui all'articolo 76 del citato D.P.R che prevedono conseguenze di carattere amministrativo e penale per l'aspirante che rilasci dichiarazioni non corrispondenti a verità.

#### Informativa sul trattamento dei dati personali (Art. 13 del Regolamento UE 679/2016)

La presente informativa Le viene resa, ai sensi dell'art.13 del Regolamento UE 2016/679 - Regolamento Generale sulla Protezione dei Dati, e in relazione ai dati personali che il Ministero dell'Istruzione con sede in: Roma, Viale Trastevere 76/a, acquisisce in qualità di fitolare del trattamento dei dati. Il MI entra in possesso dei predetti dati per effetto delle attività connesse alla predisposizione dell'elenco regionale dei presidenti delle commissioni dell'esame di Stato conclusivo del secondo ciclo di istruzione, di cui all'art. 16, comma 5, del d.lgs. 62/2017, e dell'art. 3 del d.m. n. 183 del 2019, nonché ai procedimenti di nomina in qualità di presidente delle citate commissioni dell'esame di Stato del secondo ciclo, ai sensi dell'art. 1 del DL 8 aprile 2020, n.22. Secondo la normativa indicata, il trattamento dei dati personali sarà improntato ai principi di correttezza, liceità e trasparenza e di tutela della Sua riservatezza e dei Suoi diritti. Le forniamo quindi le seguenti informazioni.

#### Titolare del trattamento dei dati

Il Titolare del trattamento è il Ministero dell'Istruzione con sede in Roma in Viale di Trastevere, n. 76/a.

#### Responsabile della protezione dei dati

Il Responsabile per la protezione dei dati personali del Ministero dell'Istruzione è stato individuato con d.m. n. 282 del 2018 nel dirigente dell'Ufficio III del Dipartimento per la programmazione e la gestione delle risorse umane, finanziarie e strumentali. Email: rod@istruzione.it.

#### Finalità del trattamento e base giuridica

Il trattamento dei Suoi dati personali è finalizzato esclusivamente alla predisposizione e pubblicazione dell'elenco regionale dei presidenti, nonchè della candidatura, della nomina e di ogni altro adempimento connesso allo svolgimento delle funzioni di presidente delle commissioni dell'esame di Stato conclusivo del secondo ciclo di istruzione ai sensi dell'art. 16, cc, 4 e 5, del d.lgs, n. 62 del 2017 e del d.m. n. 183 del 2019 dell'art. 1 del DL 8 aprile 2020, n.22. I dati forniti saranno trattati nel pieno rispetto della normativa sul trattamento dei dati personali e utilizzati esclusivamente per le finalità sopraesposte.

#### Obbligo di conferimento dei dati

L'acquisizione dei Suoi dati da parte del Titolare, per le finalità sopra descritte di cui all'art. 1 del DL 8 aprile 2020, n.22, è obbligatoria. Il mancato conferimento dei dati obbligatori preclude l'inoltro della domanda.

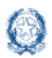

### Istanze Presidenti per l'Esame di Stato del secondo ciclo

#### Destinatari del trattamento

I dati saranno comunicati in qualità di responsabili trattamento dati al R.T.I. tra le società Enterprise Services Italia e Leonardo S.p.A., al R.T.I. tra le società Almaviva S.p.A. e Fastweb S.p.A., in quanto affidatari, rispettivamente, dei servizi di gestione e sviluppo applicativo del sistema informativo del Ministero e dei relativi servizi di gestione e sviluppo infrastrutturale, nonche trattati dal personale del MI all'uopo autorizzato e appositamente istruito. I Suoi dati personali non saranno soggetti a diffusione, al di fuori delle finalità e delle modalità indicate dalla legge e dalla relativa ordinanza ministeriale

#### Trasferimento di dati personali verso paesi terzi o organizzazioni internazionali

I dati trattati non saranno oggetto di trasferimento verso paesi terzi o organizzazioni internazionali.

#### Periodo di conservazione dei dati personali

Al fine di garantire un trattamento corretto e trasparente i dati sono conservati per un periodo di tempo non superiore a quello necessario agli scopi per i quali essi sono stati raccolti o successivamente trattati conformemente a quanto previsto dagli obblighi di legge.

#### Diritti degli interessati

- L'interessato ha diritto di chiedere al titolare del trattamento dei dati:
- l'accesso ai propri dati personali disciplinato dall'art. 15 del Regolamento UE 679/2016;
- la rettifica o la cancellazione degli stessi o la limitazione del trattamento previsti rispettivamente dagli artt. 16, 17 e 18 del Regolamento UE 679/2016;
- la portabilità dei dati (diritto applicabile ai soli dati in formato elettronico) disciplinato dall'art. 20 del Regolamento UE 679/2016;
- l'opposizione al trattamento dei propri dati personali di cui all'art. 21 del Regolamento UE 679/2016.

#### Diritto di reclamo

Gli interessati nel caso in cui ritengano che il trattamento dei dati personali a loro riferiti sia compiuto in violazione di quanto previsto dal Regolamento UE 679/2016 hanno il diritto di proporre reclamo al Garante, come previsto dall'art. 77 del Regolamento UE 679/2016 stesso, o di adire le opportune sedi giudiziarie ai sensi dell'art. 79 del Regolamento UE 679/2016.

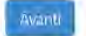

Per proseguire occorre cliccare su **Avanti**.

L'aspirante deve scegliere la provincia di presentazione dell'istanza. L'istanza va presentata:

- alla provincia di servizio, per il **personale in servizio** nell'anno scolastico in corso;
- alla provincia di residenza, per il **personale a riposo**.

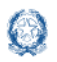

### Istanze Presidenti per l'Esame di Stato del secondo ciclo

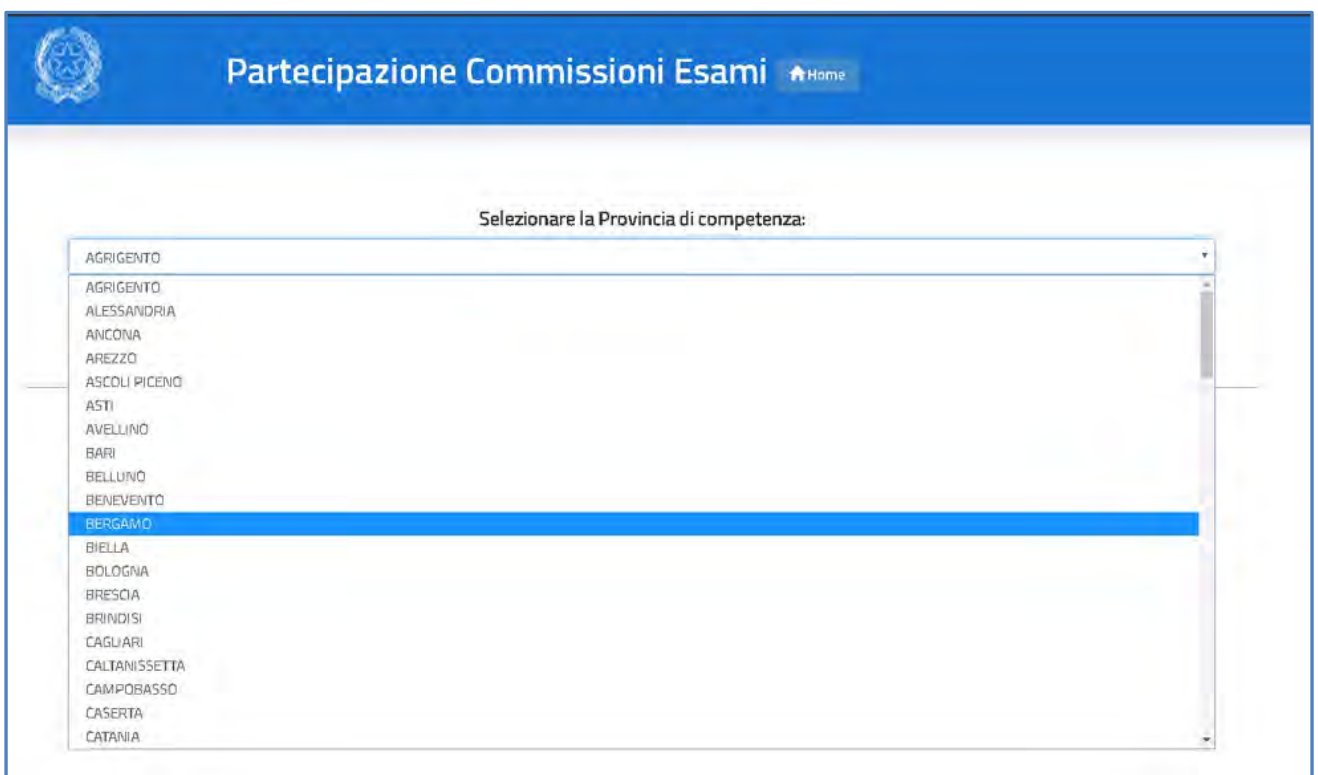

## **4.Scelta della domanda**

Il sistema a questo punto prospetta l'elenco delle domande che l'aspirante può compilare:

- **Modello ES-E**: istanza di iscrizione all'elenco regionale dei Presidenti delle commissioni dell'esame di Stato;
- **Modello ES-1**: istanza di nomina Presidenti di commissione dell'esame di Stato.

### **Nota bene**

 $\triangle$  La prima volta entrambi i modelli sono nello stato "Da Inoltrare".

 $\triangle$  Per partecipare al procedimento di nomina gli aspiranti Presidenti devono compilare **prima il modello ES-E** e **poi il modello ES-1**.

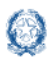

### Istanze Presidenti per l'Esame di Stato del secondo ciclo

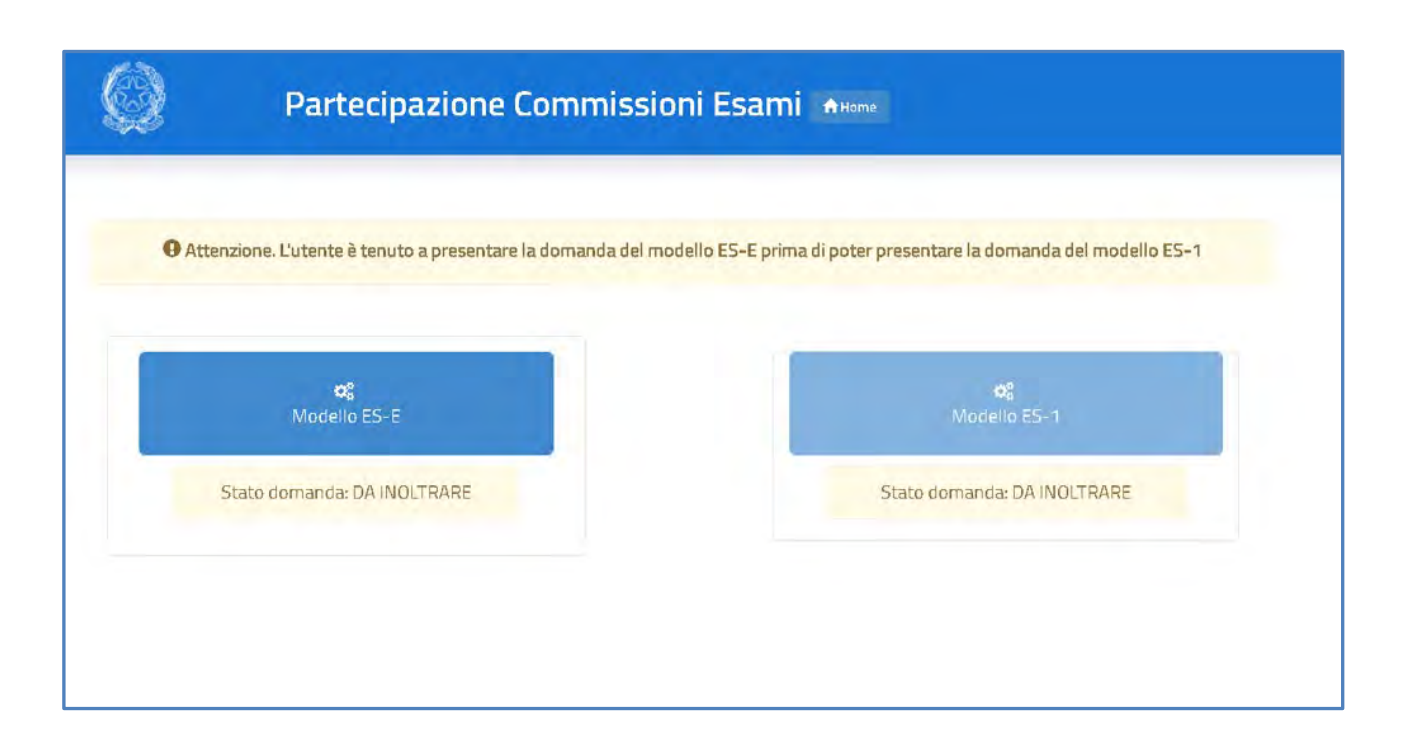

# **5.Istanza di iscrizione all'elenco regionale dei Presidenti**

### **5.1 Dati personali**

Dopo aver scelto il modello ES-E all'aspirante viene prospettata una pagina con una serie di informazioni personali:

- **BILANAGRAFICI**
- **B DATI RESIDENZA E RECAPITO**
- **POSIZIONE GIURIDICA E RUOLO**

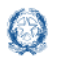

### Istanze Presidenti per l'Esame di Stato del secondo ciclo

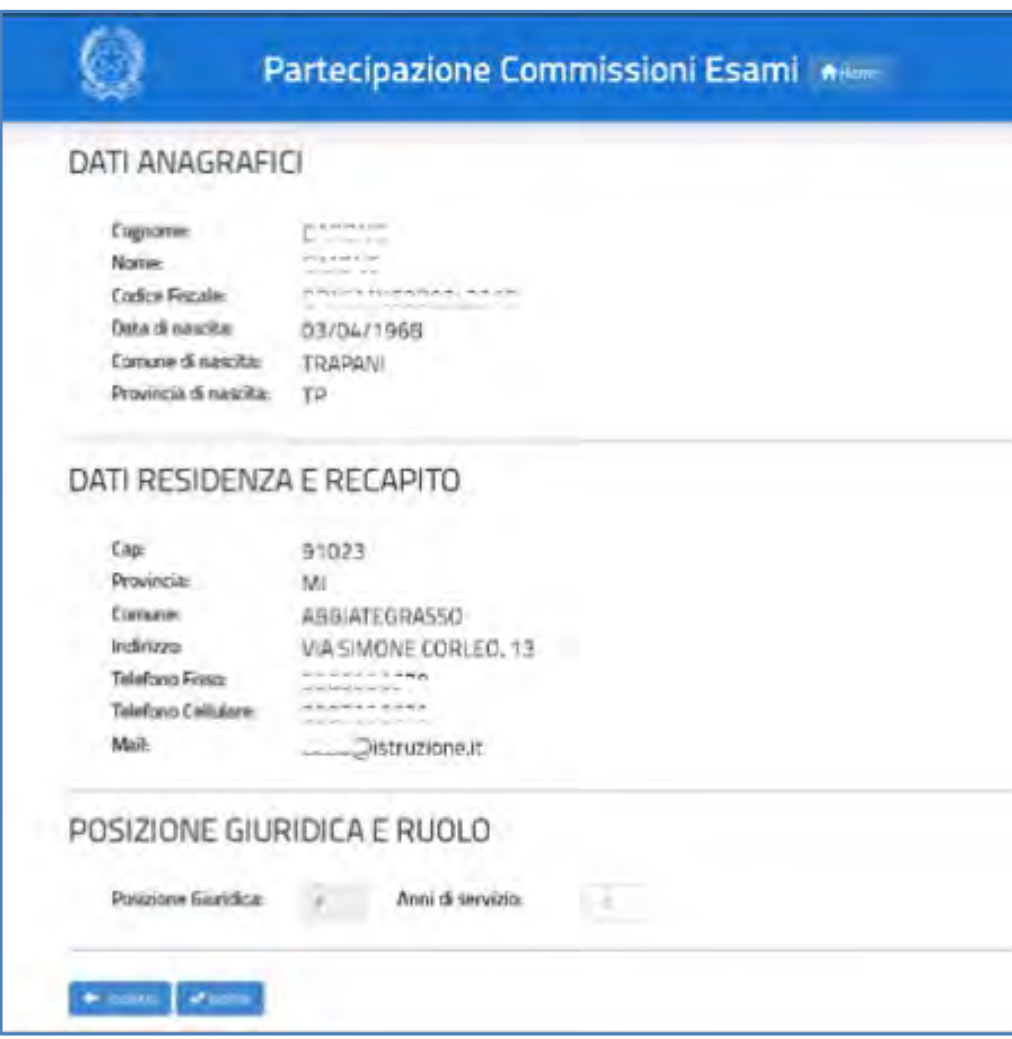

I **DATI ANAGRAFICI** e **DI RESIDENZA E RECAPITO** sono protetti, quindi non sono modificabili e l'aspirante deve verificarne la correttezza.

In particolare:

1. **Dati anagrafici** e **Dati residenza e recapito** sono quelli presenti negli archivi di Istanze OnLine, dichiarati dall'aspirante in fase di registrazione o modificati successivamente alla registrazione. Tra i dati di recapito c'è anche l'indirizzo di **posta elettronica** che non può essere modificato.

Per l'eventuale modifica l'aspirante dovrà accedere al menu di istanze OnLine selezionando la voce **Funzioni di servizio** -> **Variazione dati recapito**.

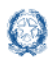

### Istanze Presidenti per l'Esame di Stato del secondo ciclo

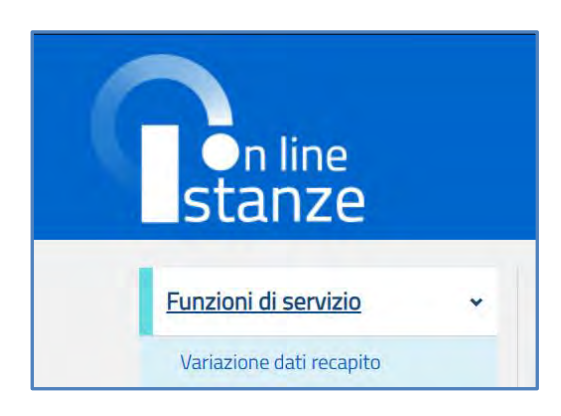

#### **Nota bene**

- $\triangle$  Se il comune o la provincia di residenza attuali sono diversi dal domicilio dichiarato dall'aspirante in fase di registrazione o modificati successivamente, è necessario aggiornarli prima di intraprendere la compilazione delle istanze di partecipazione agli Esami. Le nomine disposte per mezzo delle procedure automatiche del sistema informativo sono il risultato di una procedura particolamente articolata in cui, tenuto conto delle preclusioni previste, hanno una particolare incidenza anche il comune di servizio e quello di residenza.
- 2. Il dato di **Posizione giuridica** è protetto e non modificabile; riporta la posizione giuridica che il procedimento assegna all'aspirante sulla base di quanto rilevato sul suo fascicolo personale del Sistema informativo.
- 3. Nel campo **Anni di servizio** l'aspirante dichiara il numero degli anni di servizio di ruolo.

#### **Nota bene**

- Nella casella Anni di servizio deve essere indicata l'anzianità di "servizio in ruolo" effettiva maturata dall'aspirante.
- $\Delta$  Gli anni di servizio dei Dirigenti scolastici comprendono anche quelli maturati nel precedente servizio di ruolo prestato in qualità di docente.

Per procedere all'inoltro della domanda l'aspirante seleziona il pulsante **Inoltra**. Il sistema chiede di **confermare** l'operazione con la digitazione del **codice personale** e il clic sul pulsante **Inoltra**.

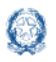

### Istanze Presidenti per l'Esame di Stato del secondo ciclo

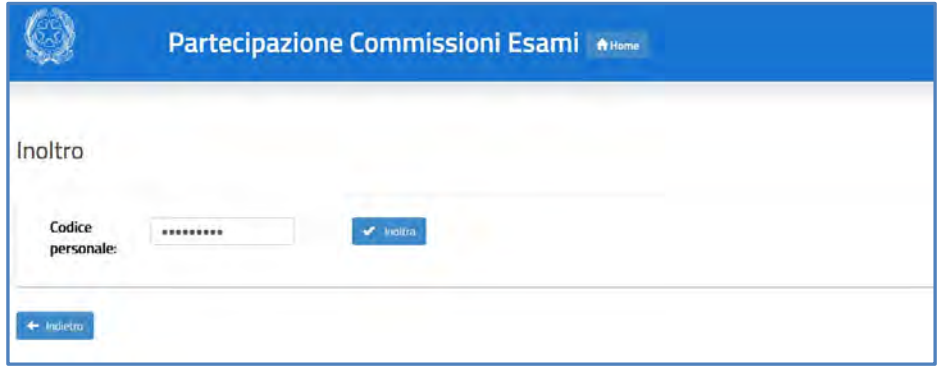

Dopo l'inoltro il sistema **salva** le informazioni del modello ES-E, **registra** il modello in formato PDF nella sezione Archivio della Home Page di Istanze On Line, con un proprio numero di protocollo, e **invia una mail** all'utente come ricevuta dell'avvenuta presentazione.

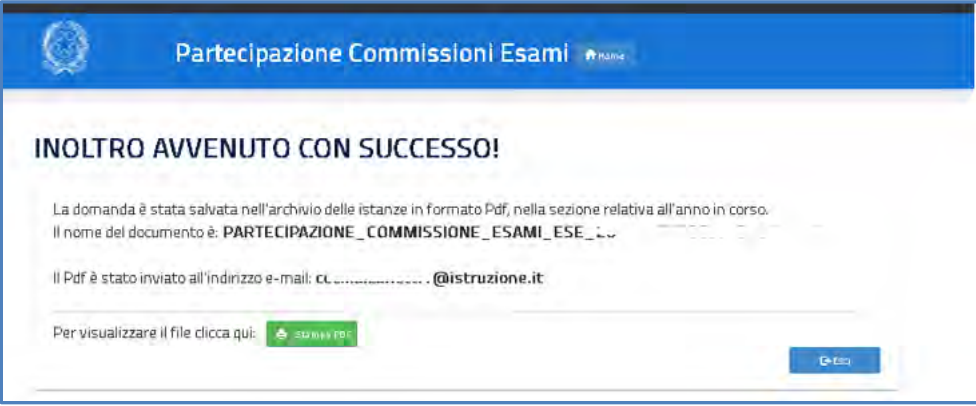

Il pulsante **Stampa pdf** consente di salvare in locale la domanda trasmessa al sistema delle Istanze on line, facendo clic con il pulsante destro del mouse e scegliendo "Salva oggetto con nome".

Vengono di seguito descritte le modalità di compilazione **dell'istanza di Nomina dei Presidenti di commissione dell'esame di Stato (modello ES-1)**.

## **6. Istanza di Nomina dei Presidenti**

L'istanza di nomina si articola in **quattro sezioni** distinte:

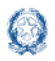

## **6.1 Dati personali**

Dopo aver scelto il modello ES-E all'aspirante viene prospettata di nuovo la pagina con le informazioni personali:

- **BIG DATI ANAGRAFICI**
- **DATI RESIDENZA**
- **POSIZIONE GIURIDICA E RUOLO.**

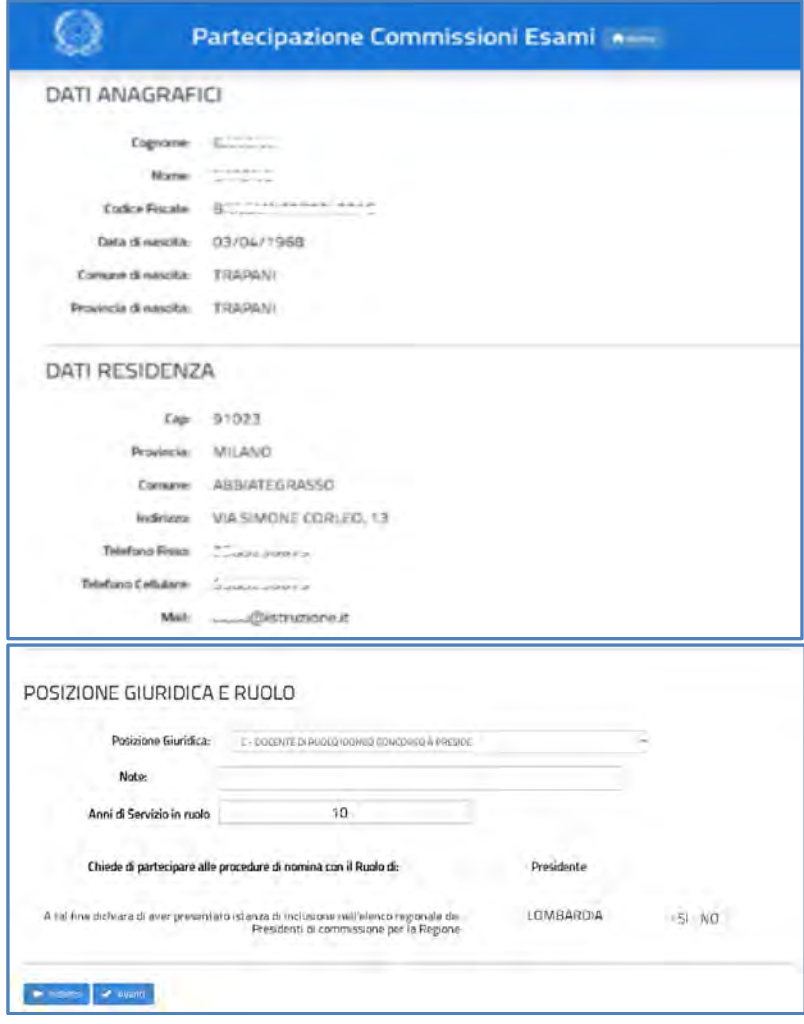

I **DATI ANAGRAFICI** e **DI RESIDENZA E RECAPITO** sono protetti, quindi non sono modificabili e l'aspirante deve verificarne la correttezza.

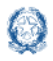

### **Nota bene**

- $\triangle$  Se il comune o la provincia di residenza attuali sono diversi dal domicilio dichiarato dall'aspirante in fase di registrazione o modificati successivamente, è necessario aggiornarli prima di intraprendere la compilazione delle istanze di partecipazione agli Esami. Le nomine disposte per mezzo delle procedure automatiche del sistema informativo sono il risultato di una procedura particolarmente articolata in cui, tenuto conto delle preclusioni previste, hanno una particolare incidenza anche il comune di servizio e quello di residenza.
- 1. Nel campo **Posizione giuridica** l'aspirante deve indicare lo stato con il quale parteciperà al procedimento di nomina, selezionandolo dall'apposito elenco. Le scelte proposte sono coerenti con i dati del ruolo registrati nel suo fascicolo personale del sistema informativo.
- 2. Il campo **Note**, a testo libero, serve a comunicare gli estremi della graduatoria concorsuale o dell'incarico a dirigente scolastico o a collaboratore del dirigente scolastico dei docenti di ruolo. Per estremi si intendono la data ed il numero di protocollo della graduatoria concorsuale o dell'incarico. Tale informazione è obbligatoria se la scelta della posizione giuridica corrisponde a C, D o E.
- 3. Nel campo **Anni di servizio di ruolo** l'aspirante dichiara il numero degli anni di servizio. Nel caso in cui gli Anni di servizio di ruolo differiscono dagli anni dichiarati nel Modello ES-E, il sistema emette una segnalazione bloccante.
- 4. Il **Ruolo di partecipazione alla procedura di nomina** è preimpostato, per tutti gli aspiranti, con il ruolo di "Presidente".
- 5. A seguire viene indicato **l'elenco regionale dei Presidenti** al quale l'aspirante ha già chiesto di iscriversi.

### **Nota bene**

- $\triangle$  I requisiti per la partecipazione e i criteri di priorità riconosciuti per la partecipazione al procedimento di nomina sono riportati nell'allegato 6 alla O.M. sulla Formazione delle commissioni degli esami di Stato conclusivi dei corsi di studio d'istruzione secondaria di secondo grado.
- $\triangle$  Nella casella Anni di servizio di ruolo deve essere indicata l'anzianità di servizio in ruolo effettiva maturata dall'aspirante.

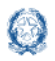

Istanze Presidenti per l'Esame di Stato del secondo ciclo

#### **Nota bene**

Gli anni di servizio dei Dirigenti scolastici comprendono anche quelli maturati nel precedente servizio di ruolo prestato in qualità di docente.

Per proseguire occorre cliccare su **Avanti**.

### **6.2 Dati di insegnamento**

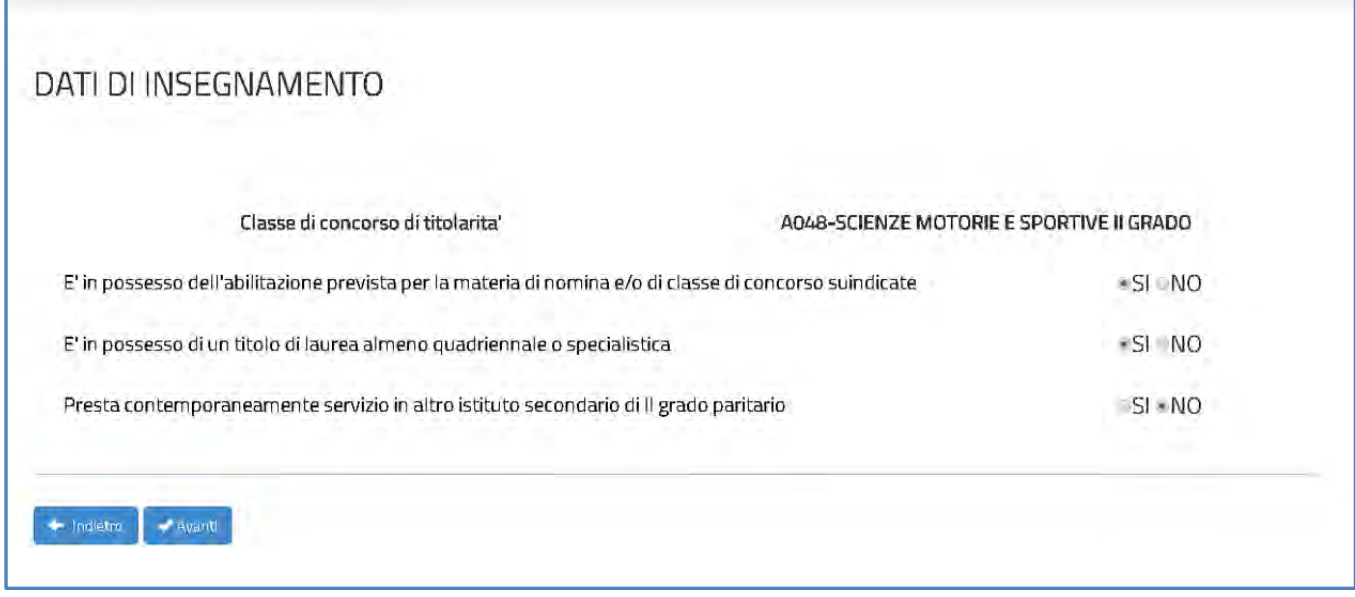

- 1. I docenti di religione, i docenti di sostegno e i docenti a riposo devono obbligatoriamente dichiarare il **possesso dell'abilitazione all'insegnamento** per procedere.
- 2. L'informazione relativa al **Possesso di laurea quadriennale o specialistica** è obbligatoria per tutti i docenti con posizione giuridica F, occorre spuntare Sì oppure No.
- 3. L'aspirante deve dichiarare se **Presta contemporaneamente servizio in altro istituto secondario di secondo grado paritario**: occorre spuntare Sì oppure No.L'indicazione Sì preclude la possibilità di presentare la domanda di partecipazione.

Per proseguire occorre cliccare su **Avanti**.

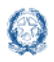

## **6.3 Dati di servizio**

In questa sezione l'aspirante dichiara gli **istituti in cui presta servizio** o **ha prestato servizio nei due anni scolastici precedenti**.

### **Nota bene**

Nei campi riservati al **servizio prestato nei due anni scolastici precedenti** l'aspirante deve specificare esattamente i codici delle scuole secondarie di secondo grado statali in cui ha prestato il servizio. Non si possono indicare codici di istituti statali del primo grado, di istituti d'istruzione superiore (IS) o codici dei CPIA.

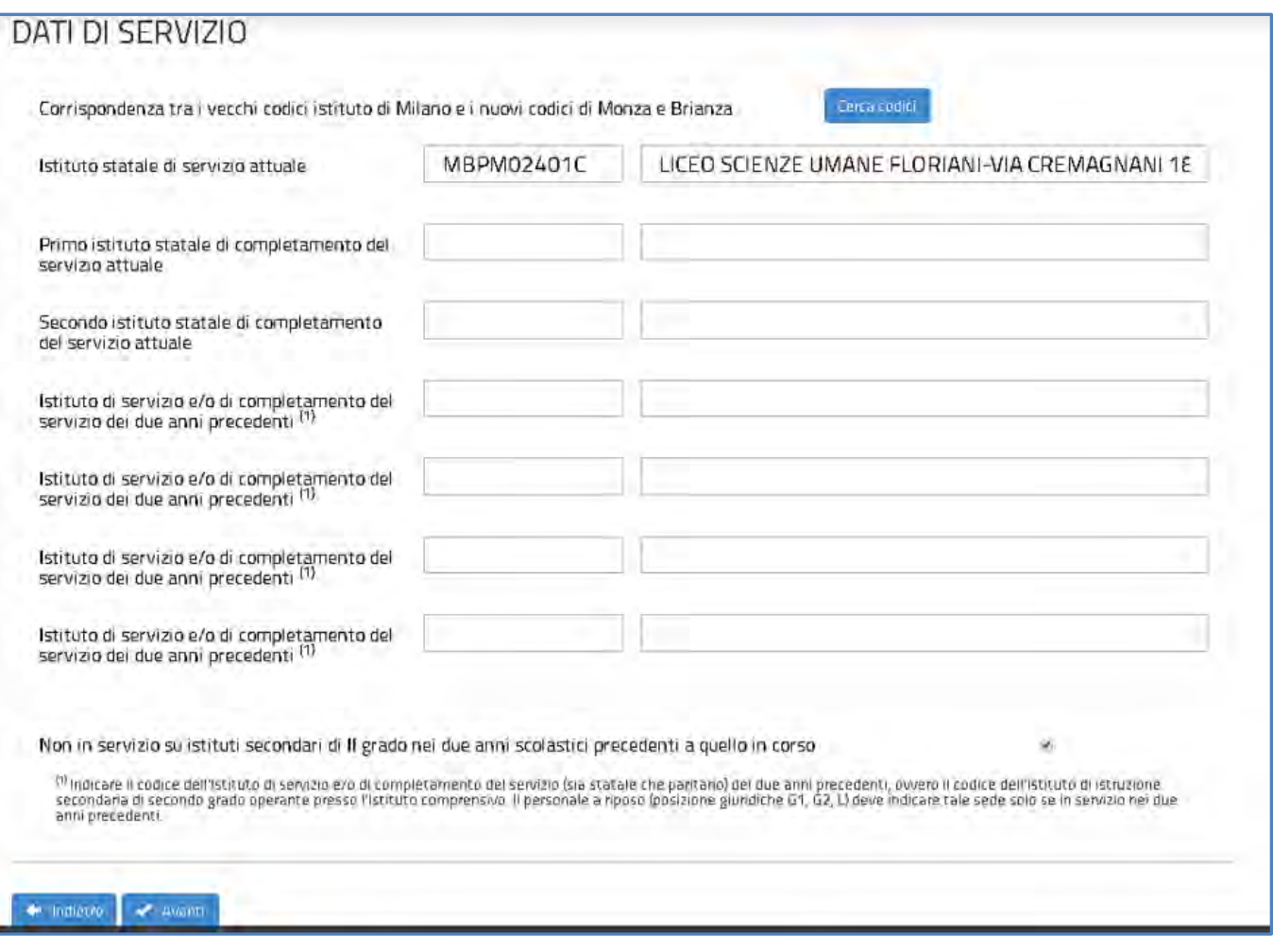

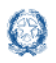

- 1. L'**istituto statale di servizio attuale** è preimpostato con quello prelevato dal fascicolo personale dell'aspirante sul sistema informativo ma è modificabile. Il dato è obbligatorio solo per gli aspiranti di ruolo.
- 2. L'**istituto statale di completamento del servizio attuale** va eventualmente aggiunto dall'aspirante.
- 3. Gli aspiranti sono obbligati a indicare almeno un istituto di servizio degli anni scolastici precedenti quello in corso oppure, in alternativa, a spuntare la casella "**Non in servizio su istituti secondari di II grado nei due anni scolastici precedenti quello in corso**".

### **Nota bene**

Nei campi riservati al **servizio prestato nei due anni scolastici precedenti** l'aspirante deve specificare esattamente i codici delle scuole secondarie di secondo grado statali in cui ha prestato il servizio. Non si possono indicare codici di istituti statali del primo grado, di istituti d'istruzione superiore (IS) o codici dei CPIA.

Gli aspiranti delle province della Lombardia devono rintracciare attraverso il pulsante **Cerca** i codici degli istituti transitati dalla provincia di Milano a quella di Monza Brianza.

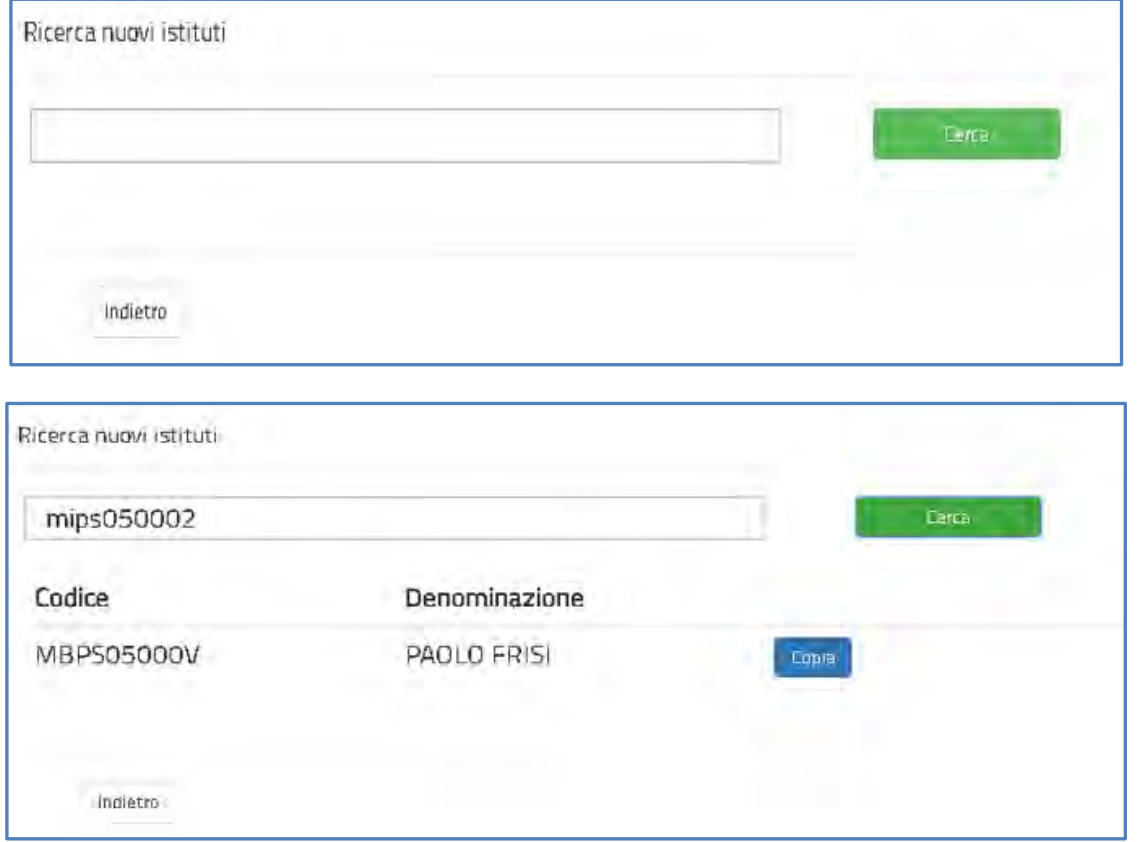

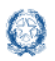

### Istanze Presidenti per l'Esame di Stato del secondo ciclo

Cliccare sul pulsante **Copia** per catturare il codice della provincia di Monza Brianza, posizionarsi sulla casella relativa all'istituto degli anni precedenti da impostare e fare clic con il pulsante destro del mouse scegliendo "Incolla".

### **6.4 Preferenze**

In questa sezione l'aspirante dichiara **eventuali preferenze** per la nomina a Presidente:

- **Comuni**
- **Distretti**
- **Provincia.**

Si possono inserire **fino a 14 preferenze**, nella provincia di servizio o di residenza, per il trattamento a domanda nella fase territoriale comunale o provinciale.

Sulla pagina proposta l'aspirante può selezionare la provincia di servizio o di residenza e cliccare il pulsante **Aggiungi sede**, per indicare le unità territoriali da considerare nelle fasi di nomina "a domanda". Le preferenze sono **facoltative**.

## **Nota bene** L'**articolo 10** dell'ordinanza ministeriale n. 54 del 3 marzo 2021 **definisce il procedimento di nomina dei presidenti delle commissioni di esame di Stato**. L'**articolo 11** della stessa ordinanza stabilisce le **Preclusioni alla nomina in qualità di presidente**.

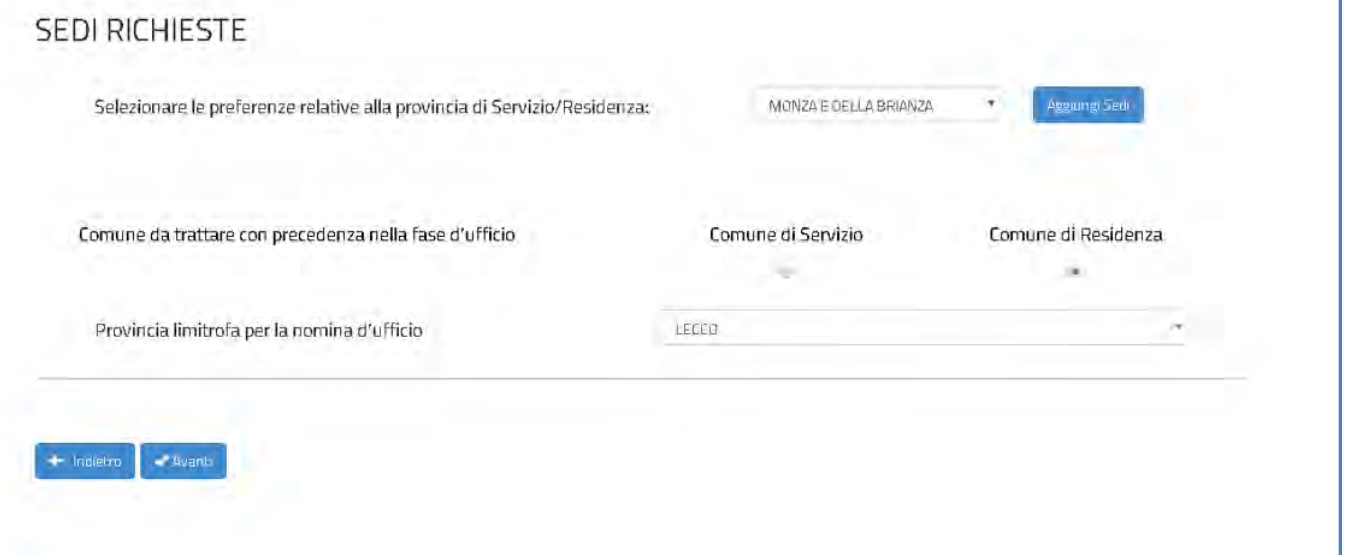

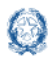

### Istanze Presidenti per l'Esame di Stato del secondo ciclo

### **Nota bene**

Gli **aspiranti di ruolo** possono esprimere preferenze nella propria provincia di servizio o di residenza, purché compresa nella regione di servizio.

Gli **aspiranti non in servizio, collocati a riposo,** possono esprimere preferenze nella sola provincia di residenza.

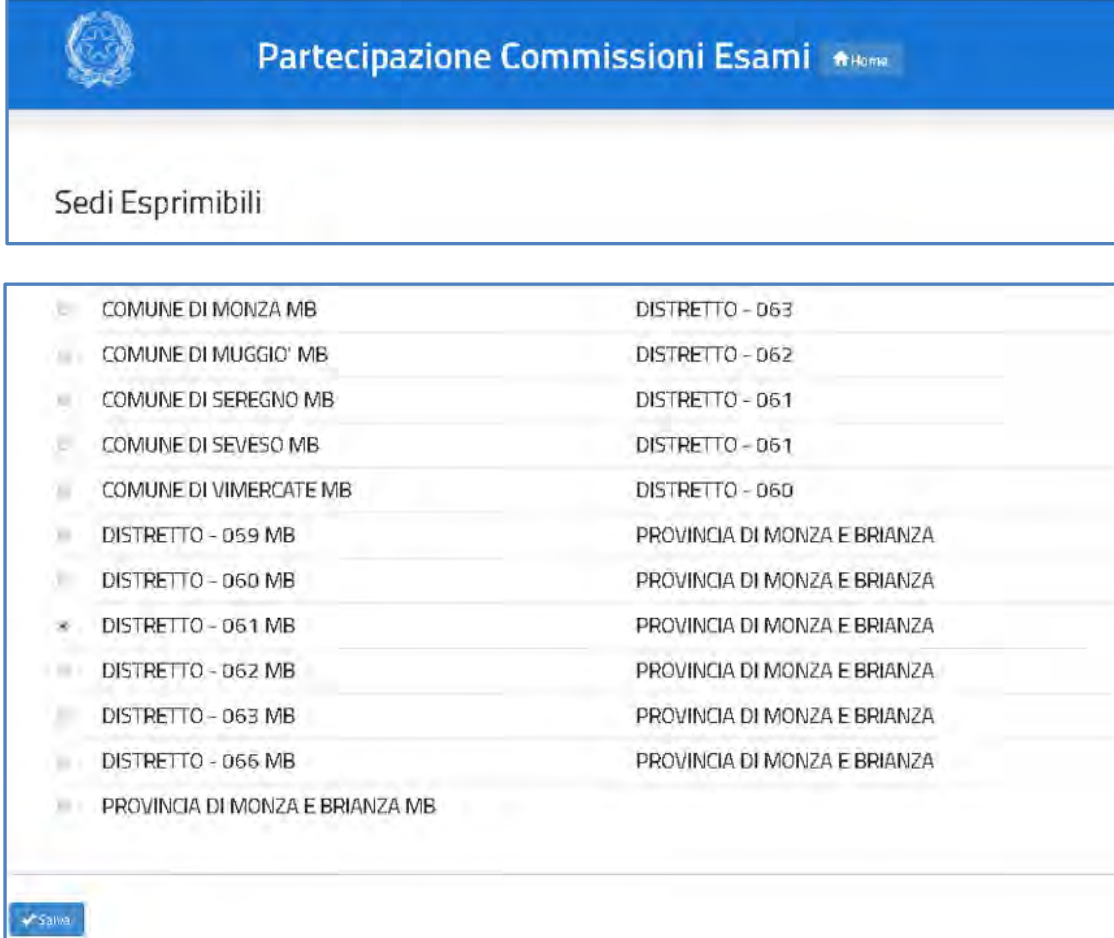

Per confermare le scelte premere il pulsante **Salva**.

Le scelte vengono riproposte nella sezione **SEDI RICHIESTE**. L'aspirante può confermarle oppure **modificarne l'ordinamento** impostando opportunamente l'**Ordine di precedenza**.

Può anche **cancellare** le preferenze, se necessario, con il pulsante **Svuota lista**.

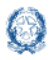

### **Nota bene**

- Le sedi esprimibili sono visualizzate **nell'ordine utile al trattamento per la nomina**, dal livello territoriale più piccolo a quello più grande. Per ogni preferenza è indicato il livello territoriale superiore esprimibile.
- $\triangle$  Sono visualizzati solo i comuni e i distretti sui quali sono presenti istituti secondari di II grado statali.

Nella stessa pagina l'aspirante può inoltre indicare il **comune (di servizio o di residenza)** da trattare con **precedenza nelle fasi territoriali "d'ufficio"** e la provincia limitrofa da cui partire per l'assegnazione delle sedi ancora disponibili (fasi territoriali d'ufficio)**.** In assenza di esplicita indicazione dell'aspirante, il sistema assegna il comune di servizio per il personale in servizio, il comune di residenza per il personale collocato a riposo.

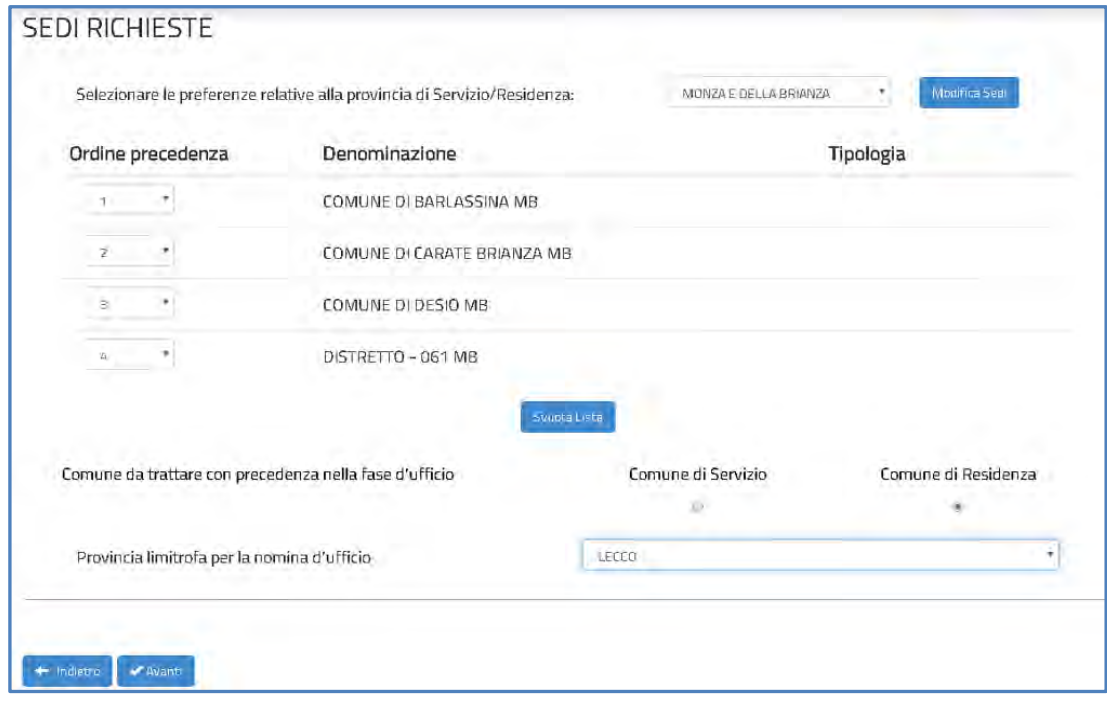

#### **Nota bene**

Si ricorda che non possono essere disposte nomine nel **distretto** che comprende la propria scuola di servizio o di completamento del servizio, se non nel trattamento d'ufficio e in particolari condizioni chiarite dall'ordinanza ministeriale.

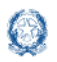

A questo punto l'aspirante può procedere con il **salvataggio** della domanda, selezionando il pulsante **Avanti**, presente in fondo alla pagina.

Per completare l'inoltro l'aspirante deve inserire il codice personale e cliccare ancora sul pulsante **Inoltra**.

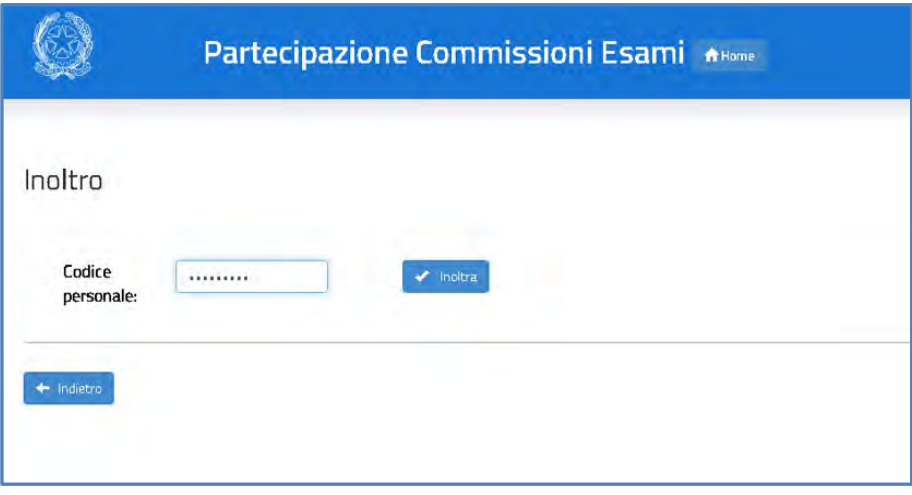

Dopo l'inoltro il sistema **salva** le informazioni del modello ES-1, **registra** il modello in formato PDF nella sezione Archivio della Home Page di Istanze On Line, con un proprio numero di protocollo, e **invia una mail** all'utente come ricevuta dell'avvenuta presentazione.

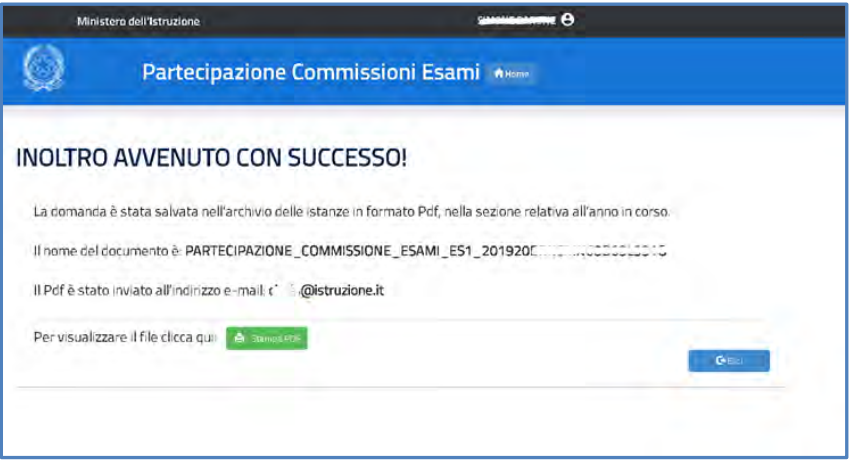

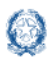

### Istanze Presidenti per l'Esame di Stato del secondo ciclo

Il pulsante **Stampa pdf** consente di salvare in locale la domanda trasmessa al sistema delle Istanze on line., facendo clic con il pulsante destro del mouse e scegliendo "Salva oggetto con nome".

Una volta salvate, entrambe le domande possono essere **visualizzate**, **aggiornate** e

### **cancellate**.

In questo caso il sistema, in fase di accesso, ne rileva la presenza e prospetta la pagina, dove l'aspirante può:

- annullare l'inoltro della domanda già trasmessa cliccando sul tasto **Annulla Inoltro** prima di rettificarla;
- effettuare il download del pdf della domanda cliccando sul tasto **Stampa PDF**;
- cancellare entrambi i modelli già inseriti cliccando sul tasto **Cancella Domande**.

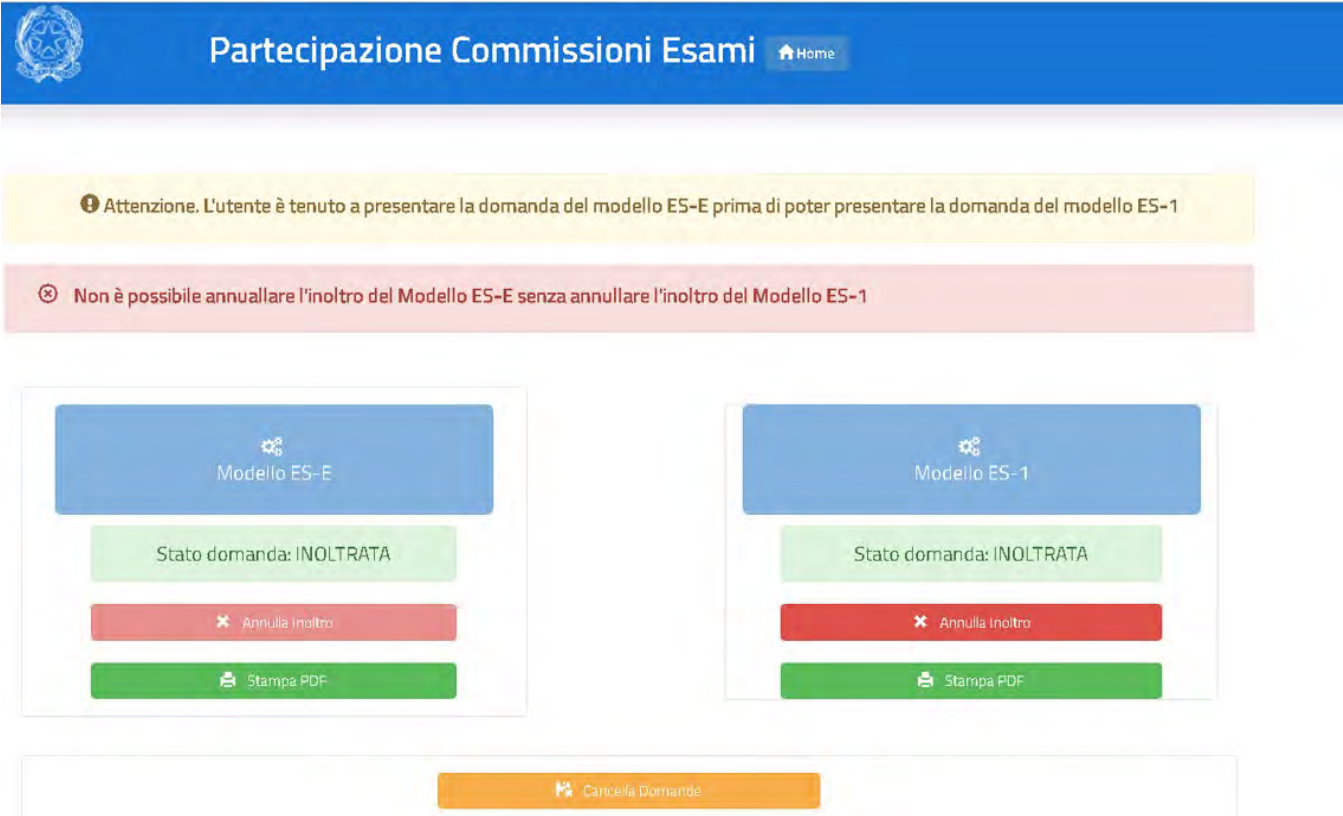